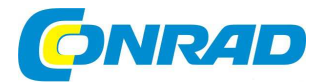

# (CZ) NÁVOD K OBSLUZE

**Bezdrátový VoiP telefon Fon C5** 

# **Obj. č. 142 02 03**

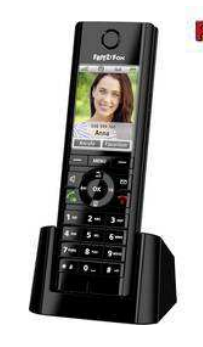

#### **Vážený zákazníku,**

děkujeme Vám za Vaši důvěru a za nákup bezdrátového VoiP telefonu FRITZ!Fon.

Tento návod k obsluze je nedílnou součástí tohoto výrobku. Obsahuje důležité pokyny k uvedení výrobku do provozu a k jeho obsluze. Jestliže výrobek předáte jiným osobám, dbejte na to, abyste jim odevzdali i tento návod k obsluze.

Ponechejte si tento návod, abyste si jej mohli znovu kdykoliv přečíst.

### **Důležitá bezpečnostní opatření**

Před uvedením tohoto výrobku do provozu se podrobně seznamte se všemi pokyny uvedenými v tomto návodu k obsluze. Tento výrobek je určen pouze pro použití ve vnitřních a suchých prostorách domácnosti nebo například kanceláře. Nevystavujte jej přílišné vlhkosti ani stříkající vodě. V opačném případě hrozí riziko úrazu elektrickým proudem! Výrobek nevystavujte dopadům přímých slunečních paprsků ani jiným zdrojům vysokých teplot. Při přehřátí hrozí riziko jeho nevratného poškození. Za provozu proto tento výrobek ničím nezakrývejte. Sami se nepokoušejte výrobek opravovat. V žádném případě jej proto nerozebírejte ani neprovádějte žádné jeho modifikace. Opravy poškozeného nebo nefunkčního zařízení přenechejte výhradně do rukou kvalifikovaného odborníka! Zabraňte vniknutí prachu a nečistot dovnitř celého systému. Před čištěním nejprve celý systém vypněte a odpojte od zdroje napájení. Povrch zařízení můžete čistit pouze pomocí měkkého nebo jen mírně navlhčeného hadříku. K čištění nikdy nepoužívejte žádné ostré předměty nebo abrazivní prostředky a chemikálie.

#### **Informace pro osoby, které používají naslouchátko**

V případě, že používáte naslouchátko, může se tento bezdrátový telefon a jeho signál stát příčinou nepříjemného ruchu. Signál, který telefon generuje narušuje signál, který je veden do naslouchátka.

#### **Připojení telefonu FRITZ!Fon**

K provozu tohoto telefonu je nezbytné, aby základna DECT byla připojena k pevné lince nebo do sítě internetu. Pro využití všech funkcí telefonu FRITZ!Fon musíte jeho základnu zaregistrovat do modulu FRITZ!Box, který je vybaven technologií DECT. Obě tyto části systému navíc musí používat nejnovější software.

# **Telefon FRITZ!Fon C5**

#### **Přehled vlastností telefonu**

FRITZ!Fon C5 je bezdrátový telefon, který umožňuje volání přes pevnou linku nebo v síti internetu. Telefon FRITZ!Fon

je speciálně určen k provozu s modulem FRITZ!Box,

 se kterým můžete provozovat i další základny DECT. Telefonní hovory v síti internetu poskytuje telefon FRITZ!Fon v HD kvalitě se kterou si tak vychutnáte naprosto přirozený zvuk.

Telefon FRITZ! Fon podporuje technologii pro vypnutí vysílání signálu DECT Eco "No Emission". V případě, že i všechny ostatní bezdrátové telefony, zaregistrované do modulu FRITZ!Box podporují funkci DECT Eco, zajistí modul FRITZ!Box vypnutí bezdrátové sítě DECT, jakmile přejdou všechny tyto telefony do pohotovostního režimu (StandBy).

# **Rozsah dodávky**

Bezdrátový telefon FRITZ!Fon C5 Nabíjecí základna a síťový adaptér Akumulátor Návod k obsluze

# **Popis a ovládací prvky**

- 1 Reproduktor
- 2 Displej
- 3 Reproduktor (v zadní části)
- 4 Vstup pro připojení headsetu a sluchátek
- 5 Tlačítka pro ovládání hlasitosti +/–
- 6 Ovládací tlačítka 7 – Mikrofon
- 

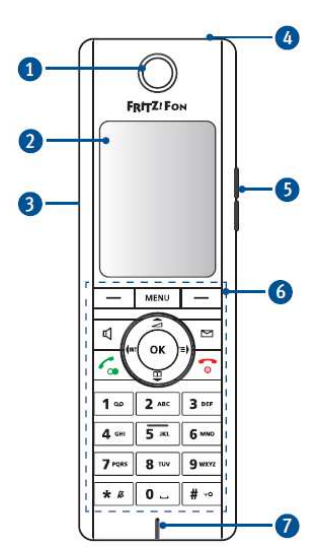

#### **Ovládací tlačítka**

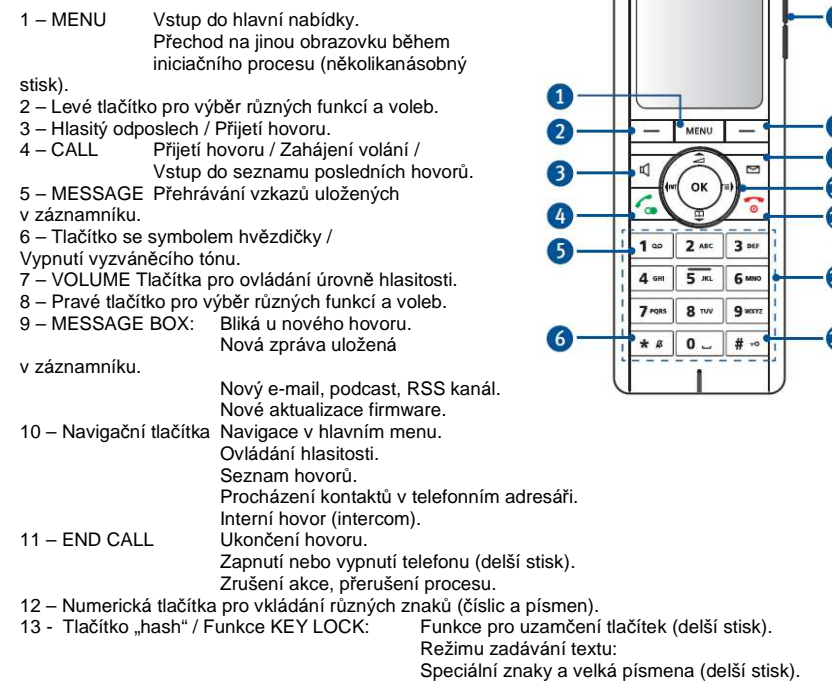

#### **Symboly na displeji**

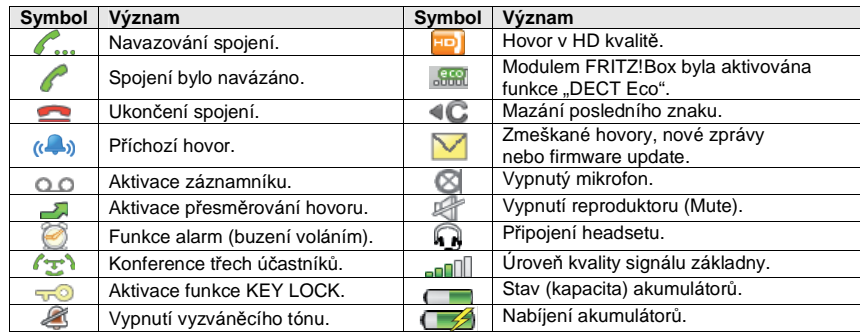

### **Uvedení do provozu**

#### **Zapnutí telefonu FRITZ!Fon a registrace**

1. Vytáhněte izolační fólii z bateriové přihrádky telefonu FRITZ!Fon C5. Tím dojde k automatickému spuštění telefonu.

Aktivace telefonu po vytažení izola*č*ní pásky v bateriové p*ř*ihrádce.

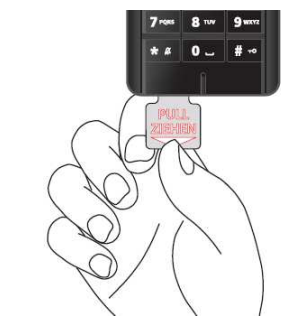

2. Na základně DECT-Base stiskněte tlačítko pro registraci telefonu. V závislosti na konkrétním modelu tohoto komponentu je toto tlačítko obvykle označeno "DECT" nebo také "PAGE". Telefon FRITZ!Fon C5 se spojí ze základnou a je tak ihned připraven k dalšímu použití.

#### **Výměna / Vložení akumulátoru do telefonu**

Bezdrátový telefon FRITZ!Fon C5 je napájen výkonným lithiovým akumulátorem (Li-Ion). V případě, že tento akumulátor dosáhne konce své provozní životnosti, bude nezbytné provést jeho výměnu za nový. Tento akumulátor můžete zakoupit v maloobchodní síti společnosti AVM. Při výměně starého akumulátoru postupujte podle následujících pokynů:

1. Pro otevření bateriové přihrádky použijte například minci. Zasuňte minci do otvoru ve spodní části telefonu FRITZ!Fon a opatrně jí otočte, dokud se neotevře kryt bateriové přihrádky.

Otev*ř*ení bateriové p*ř*ihrádky.

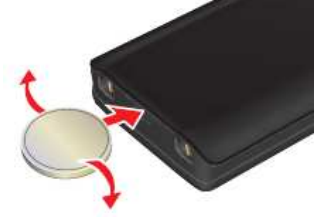

2. Vložte do přihrádky dodávaný akumulátor. Při vkládání akumulátoru dbejte na jeho vložení do správné polohy. Všimněte si proto kontaktů na akumulátoru a stejně tak i v bateriové přihrádce. Tyto kontakty do sebe musí vzájemně dolehnout.

Vložení akumulátoru do p*ř*ihrádky.

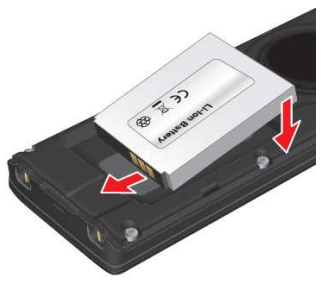

3. Na závěr znovu řádně uzavřete bateriovou přihrádku.

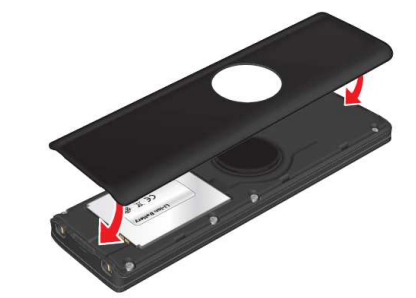

#### **Zapnutí a vypnutí telefonu**

Uzav*ř*ení bateriové p*ř*ihrádky.

Delším stiskem tlačítka Power On/Off **Del**efon zapnete a stejně tak i vypnete.

#### **Výběr různých funkcí – navigace v menu.**

Veškeré funkce na telefonu vyberte prostřednictvím nabídky, aktuálně zobrazované na displeji. Následující tlačítka slouží pro navigaci v menu telefonu.

- 1 a 2 Návrat zpět "Back".
- 3 Pohyb v menu směrem dolů "PgDn".
- 4 Potvrzení výběru / OK.
- 5 Pohyb v menu směrem nahoru "PgUp".
- 6 Potvrzení výběru / OK.
- 7 Návrat do hlavní obrazovku.

**MENU**  $1<sup>°</sup>$  $2$  ABC  $3<sub>1</sub>$ 4 GHI  $5<sub>xx</sub>$ 

Do hlavního menu vstoupíte po stisku tlačítka MENU. Na displeji se přitom zobrazí hlavní systémová nabídka. Každá položka menu představuje určitou funkci nebo vstup do dalšího submenu.

- 1. Stiskem navigačních tlačítek 3 nebo 5 přejdete v menu směrem nahoru nebo dolů.
- 2.  $\,$  Výběr určité položky v menu zajistíte po stisku tlačítka OK. Po stisku levého tlačítka  $\equiv$  přejdete zpět do předchozí úrovně menu.

#### **Otevření nové zprávy**

Po přijetí nové zprávy vygeneruje telefon akustickou signalizaci. Zároveň přitom bude blikat tlačítko MESSAGE a na displeji se zobrazí symbol nové zprávy  $\boxtimes$  . Systém telefonu tak indikuje následující možnosti:

- Zmeškaný hovor (Missed Call).
- K dispozici jsou nové aktualizace firmware.
- Záznamník obsahuje nový vzkaz.
- Příjem e-mailu, podcasts a RRS kanálů.

Nově přijaté zprávy otevřete po stisku tlačítka **M**. Přejděte pomocí navigačních tlačítek na určitý typ zprávy (například zmeškaný hovor nebo e-mail) a její výběr pak potvrďte stiskem tlačítka OK. Následně vyberte konkrétní záznam a znovu stiskněte tlačítko OK. Nové zprávy jsou v seznamu podbarveny černě. Naopak již zobrazené zprávy mají v seznamu šedou barvu.

#### **Vkládání číslic a textu**

Na telefonu FRITZ!Fon můžete zadávat číslice a text. Pro zadání číslice a písmen stiskněte příslušné tlačítko na telefonu. Ke každému tlačítku jsou přiřazeny určité číslice, písmena nebo speciální znaky. Jejich výběr zajistíte jedním (1x) nebo více násobným stiskem určitého tlačítka.

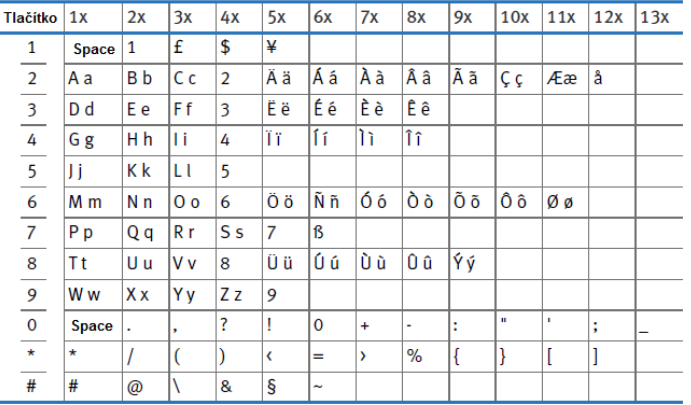

**Space** = vytvoření mezery mezi znaky (mezerník).

#### **Psaní velkých a malých písmen, psaní číslic**

Opakovaně stiskněte tlačítko MENU, dokud se na displeji vpravo nezobrazí příslušný režim psaní písmen nebo číslic.

- Shift Velké písmeno u psaní dalšího písmene.<br>ABC Psaní velkých písmen.
- ABC Psaní velkých písmen.<br>
abc Psaní malých písmen
- abc Psaní malých písmen.<br>123 Zadávání číslic
- Zadávání číslic.
- Abc Standardní režim psaní.

#### **Přesun kurzoru v textu**

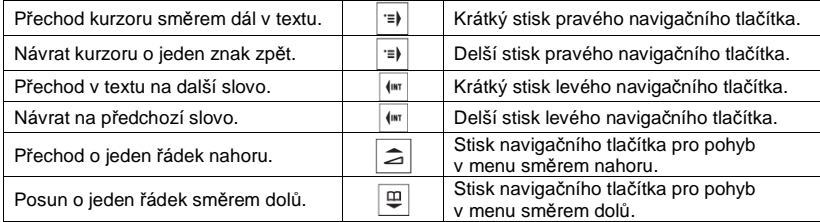

#### **Mazání textu**

Pro odstranění znaku nalevo od kurzoru stiskněte horní levé tlačítko -. Na displeji nad tímto tlačítkem se zobrazuje symbol **4C** 

#### **Funkce uzamčení tlačítek na telefonu**

Tlačítka na telefonu můžete uzamknout před nechtěným stiskem. Stiskněte proto a déle přidržte tlačítko KEY LOCK / # <sup>⊷</sup> dokud se na displeji nezobrazí informace "Tastatur gesperrt". Pro odemknutí tlačítek znovu stiskněte a přidržte tlačítko KEY LOCK / # <sup>→</sup> dokud se na displeji nezobrazí informace "Tastatur entsperrt". Ve chvíli, kdy jsou tlačítka na telefonu uzamknutá, můžete uskutečnit pouze nouzová volání na linku 110 a 112. Zároveň však přitom můžete běžným způsobem přijmout všechny příchozí hovory. Pro ukončení hovoru v režimu uzamčení tlačítek musíte stisknout a déle přidržet tlačítko .

#### **Konfigurace funkce tlačítek během hovoru**

Tlačítka, která zůstanou aktivní během hovoru v režimu "Key Lock" můžete konfigurovat v menu "Einstellungen" a "Telefonie". Vybrat zde můžete tlačítka, která nebude možné používat během probíhajícího hovoru.

V případě, že je funkce pro uzamčení tlačítek na telefonu deaktivována (tovární nastavení), systém telefonu umožňuje během hovoru používat všechna tlačítka standardním způsobem. Pakliže však funkci pro uzamčení tlačítek "Key Lock" aktivujete, zůstanou všechna tlačítka během hovoru uzamčená.

#### **Vypnutí vyzváněcího tónu**

Pro vypnutí vyzváněcího tónu stiskněte a déle přidržte tlačítko se symbolem přeškrtnutého zvonku a hvězdičky \*  $\frac{a}{b}$ . Na displeji se zároveň přitom zobrazí informace "Klingelnsperre". Pro opětovné zapnutí vyzváněcího tónu znovu stiskněte a přidržte stejné tlačítko, dokud z displeje indikace "Klingesperre" nezmizí.

#### **Vypnutí vyzváněcího tónu za příchozího hovoru**

Pro vypnutí vyzváněcího tónu za příchozího hovoru stiskněte tlačítko se symbolem reproduktoru  $*$ Tento hovor však můžete přijmout, popřípadě vyčkat až dojde k ukončení vyzvánění. Při dalším hovoru však bude vyzvánění příchozího hovoru znovu aktivováno.

#### **Vyhledávání telefonu FRITZ!Fon**

V případě, že jste založili telefon FRITZ!Fon na neznámé místo, můžete jej jednoduše vyhledat jeho prozvoněním. Na základně proto stiskněte tlačítko DECT nebo tlačítko SEARCH. Telefon FRITZ!Fon v té chvíli bude vyzvánět. Pro ukončení vyzvánění stiskněte libovolné tlačítko na telefonu FRITZ!Fon nebo tlačítko DECT / SEARCH na základně.

# **Registrace telefonu**

#### **Registrace bezdrátového telefonu FRITZ!Fon na několika základnách**

Telefon FRITZ!Fon můžete v jednom okamžiku používat pouze s jednou základnou. Můžete jej však zaregistrovat až do 4. základen najednou. V případě potřeby a bezdrátového dosahu určité základny, tak systém telefonu může rychle přepínat mezi jednotlivými základnami.

#### **Použití telefonu na jiné základně**

V případě, že hodláte používat tento bezdrátový telefon FRITZ!Fon na několika základnách, můžete jej zaregistrovat až ke 4. základnám. Základna je s telefonem spojena pomocí bezdrátové technologie a k použití jiné základny tak dochází automaticky už během několika kroků k jiné základně. Telefon FRITZ!Fon se v jednom okamžiku nemůže připojit k několika základnám najednou.

#### **Registrace telefonu k 2., 3. nebo 4. základně**

Přestože bude telefon FRITZ!Fon zaregistrován do jedné základny, můžete jej zaregistrovat i do několika dalších základen:

- 1. Stiskněte tlačítko MENU.
- 2. Přejděte do menu "Einstellungen" "Anmeldungen" a "Anmelden". Vstup do jednotlivých položek menu vždy potvrďte stiskem tlačítka OK.
- 3. Stiskněte na základní stanici tlačítko DECT nebo tlačítko PAGE (v závislosti na modelu základny). Tlačítko držte stisknuté, dokud se na displeji nezobrazí výzva k zadání hesla (PIN) nebo nedojde k automatickému zaregistrování telefonu k základně.
- 4. Pokud se na displeji zobrazí výzva k zadání hesla, zadejte správný přístupový kód a potvrďte jej stiskem tlačítka OK. Na všech modelech FRITZ!Box je nastavené tovární, přístupové heslo "**0000**". Po zadání správného PIN kódu dojde k bezdrátovému připojení telefonu k základně.

#### **Výběr jiné základny**

V případě, že je tento bezdrátový telefon registrován do několika základen, můžete změnit aktivní základnu s použitím následujícího postupu:

- 1. Stiskem tlačítka MENU vstupte do hlavní nabídky.
- 2. Vstupte do menu "Einstellungen" "Anmeldung" a "Basis auswählen" a potvrďte.
- 3. Vyberte v seznamu požadovanou základnu a její použití potvrďte stiskem tlačítka OK. Telefon se potom automaticky spojí s vybranou základnou.

#### **Deregistrace základny**

Jestliže nechcete s vaším telefonem nadále používat některou základnu, můžete telefon z jejího systému deregistrovat.

- 1. Stiskem tlačítka MENU vstupte do hlavní nabídky.
- 2. Vstupte do menu "Einstellungen" "Abmeldung" a "Abmelden".
- 3. Vyberte v seznamu požadovanou základnu a její deregistraci potvrďte stiskem tlačítka OK. Telefon se poté odpojí od vybrané základny.

### **Hovor**

#### **Hovorová tlačítka**

- 1 Přepnutí na hlasitý odposlech.
- 2 Interní hovor (Intercom).
- 3 Uskutečnění hovoru / Opakovaní vytáčení volby.
- 4 Seznam volání.
- 5 Ukončení hovoru.
- 6 Telefonní seznam.

#### **Uskutečnění hovoru**

- 1. Zadejte telefonní číslo.
- 2. Stiskněte tlačítko pro uskutečnění hovoru CALL (3).

Alternativně můžete stisknout a déle přidržet tlačítko CALL, vyčkat na oznamovací tón a poté zadat telefonní číslo.

#### **Přijetí hovoru**

Příchozí hovor přijmete stiskem tlačítka CALL  $\ell$  nebo po stisku funkčního tlačítka  $\equiv$  s indikací "Annehmen". Alternativně můžete hovor přijmout po stisku tlačítka hlasitého odposlechu .

#### **Automatické přijetí hovoru**

V případě, že je aktivována funkce pro automatické přijetí hovoru, přijme telefon FRITZ!Fon příchozí hovor ihned poté, co jej vyjmete z nabíjecí stanice.

- 1. Vstupte do hlavní nabídky. Stiskněte proto tlačítko MENU.
- 2. Přejděte do menu "Einstellungen" "Telefonie" a "Direktannahme".
- 3. Stiskněte tlačítko  $\equiv$  s volbou "Ein" (On).

Tím došlo k aktivaci funkce pro automatické přijetí hovoru po vyjmutí telefonu z nabíjecí stanice.

#### **Ovládání hlasitosti**

V běžném režimu nebo režimu hlasitého odposlechu hovoru můžete nastavit hlasitost telefonu na požadovanou úroveň. Použijte k tomu navigační tlačítka.

- $\Rightarrow$ Zesílení hlasitosti (zisk).
- $|\mathbf{\Xi}|$ Snížení hlasitosti (útlum).

Alternativně použijte pro ovládání hlasitosti tlačítka VOLUME na pravém boku telefonu. Horní tlačítko použijte pro zesílení a spodní tlačítko pro utlumení hlasitosti.

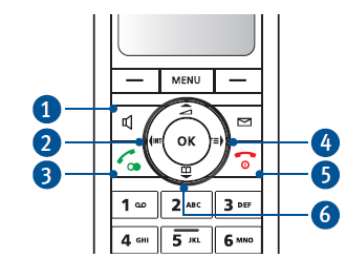

#### **Hlasitý odposlech hovoru**

Během hlasitého odposlechu probíhá hovor prostřednictvím mikrofonu a reproduktoru. Díky této funkci tak můžete sdílet telefonní hovor s ostatními osobami v místnosti. Pro zapnutí hlasitého odposlechu stiskněte pro přijetí hovoru nebo v průběhu samotného hovoru tlačítko se symbolem reproduktoru  $\Bbb{Q}$ . Pro ukončení režimu hlasitého odposlechu a návrat k hovoru prostřednictvím sluchátka pak znovu stiskněte stejné tlačítko  $\mathbb{I}$ .

#### **Vypnutí mikrofonu**

Na telefonu FRITZ!Fon můžete podle potřeby vypnout vestavěný mikrofon. Účastník hovoru na lince vás v té chvíli neuslyší. Pro aktivaci této funkce stiskněte funkční tlačítko ⊡ nad kterým se na displeji zobrazí "Stumm". Opětovné zapnutí mikrofonu provedete po stisku tlačítka is funkcí "Laut".

#### Interní hovor "Intercom"

Z tohoto telefonu můžete volat na ostatní bezdrátové telefony, které jsou připojené ke stejné základně. V tomto režimu voláte v rámci interního hovoru zcela bezplatně. K tomu je však zapotřebí mít telefon registrovaný do modulu FRITZ!Box, coby základny nebo jiné kompatibilní základny, která podporuje funkci interních hovorů.

Pro zahájení interního hovoru stiskněte navigační tlačítko INT. Poté vyberte určitý telefon, na který hodláte volat a stiskněte tlačítko pro uskutečnění hovoru CALL.

#### **Přepínání mezi dvěma hovory**

Ve chvíli, kdy hovoříte s jiným účastníkem, můžete uskutečnit i druhý hovor a mezi těmito dvěma hovory libovolně přepínat. K tomu je však zapotřebí, aby byl váš telefon registrovaný do modulu FRITZ!Box jako jeho základny nebo použít jinou kompatibilní základnu, která podporuje funkci pro přepínání mezi hovory.

Uskutečněte nový hovor popřípadě přijměte příchozí hovor. Stiskněte tlačítko  $\Box$  s funkcí "R". Aktuálně probíhající hovor tím bude přidržen. Druhý hovor uskutečníte tak, že přejdete do telefonního seznamu (stisk navigačního tlačítka  $\overline{\Xi}$  se symbolem knihy), vyberte některého účastníka z existujících kontaktů a stisknete tlačítko OK nebo jednoduše zadejte jiné telefonní číslo, popřípadě stiskněte tlačítko INT a vyberte kontakt a potvrďte stiskem tlačítka OK. Po uskutečnění druhého hovoru můžete mezi oběma hovory přepínat s použitím tlačítka  $\Box$  "Optionen" a potvrzení volby "Makeln".

#### **Konferenční hovor 3 účastníků**

 Tato funkce umožňuje uskutečnit konferenční hovor mezi třemi účastníky současně. Konferenční hovor může zahrnovat 2 externí a 1 interního účastníka nebo 2 interní a 1 externího účastníka. K tomu je však zapotřebí mít váš telefon registrovaný do modulu FRITZ!Box jako jeho základny nebo jiné kompatibilní základny, která podporuje funkci konferenčních hovorů se třemi účastníky.

Uskutečněte hovor popřípadě přijměte příchozí hovor. Stiskněte tlačítko  $\equiv$  s funkcí "R". Aktuální hovor tím bude přidržen. Druhý hovor uskutečníte tak, že přejdete do telefonního seznamu (stisk navigačního tlačítka  $\overline{\Xi}$  se symbolem knihy), vyberte některého účastníka z existujících kontaktů a stisknete tlačítko OK nebo jednoduše zadáte jiné telefonní číslo, popřípadě stiskněte tlačítko INT a vyberte kontakt a volání potvrďte stiskem tlačítka OK. Po uskutečnění druhého hovoru a výběru třetího účastníka hovoru stiskněte tlačítko  $\equiv$  "Optionen" a vyberte funkci "Konferenz". Tím dojde k zahájení konferenčního hovoru mezi vámi a dvěma dalšími účastníky.

#### **Potlačení zobrazení vlastního telefonního čísla (CLIR)**

Tento telefon podporuje funkci potlačení zobrazení telefonního čísla pro ostatní účastníky hovoru. Jedná se o funkci **CLIR** (Calling Line Identification Restriction). V případě, že tuto funkci aktivujete nebude se vaše telefonní číslo zobrazovat na telefonním přístroji (na displeji) ostatních účastníkůhovoru. Při dalším hovoru již však dojde k automatickému zobrazení vašeho telefonního čísla. Přesto je systém vybaven funkcí, díky které můžete zobrazení telefonního čísla trvale potlačit pro všechny další hovory. Pro použití této funkce musí být váš telefon připojený k modulu FRITZ!Box nebo jiné kompatibilní základně, která podporuje funkci CLIR.

- 1. Stiskněte tlačítko  $\Box$  Favoriten" a vyberte Anonym Rufen" a potvrďte. Alternativně stiskněte tlačítko MENU a vyberte nabídku "Einstellungen" – "Telefonie" a "Anonym Rufen".
- 2. Aktivujte tuto funkci stiskem tlačítka ⊡,Ein" (On). Tím dojde k potlačení zobrazení vašeho telefonního čísla pro následující hovor "Nächster Ruf".
- 3. Stiskněte tlačítko .

Při dalším telefonickém hovoru tak bude zobrazení vašeho telefonního čísla pro druhého účastníka hovoru potlačeno.

#### **Trvalé potlačení zobrazení telefonního čísla**

Funkci pro trvalé potlačení zobrazení vašeho telefonního čísla (CLIR) můžete provést pouze prostřednictvím uživatelského rozhraní modulu FRITZ!Box. Postup pro použití této funkce naleznete v příslušné části tohoto návodu "Konfigurace v uživatelském rozhraní FRITZ!Box".

# **Vytvoření nového kontaktu**

V případě, že používáte několik telefonních čísel, můžete mezi nimi pro příchozí a odchozí hovory libovolně přepínat. Uskutečnit hovor tak například můžete pouze prostřednictvím vybraného telefonního čísla. Používaná telefonní čísla jsou přiřazena do systému bezdrátového telefonu FRITZ!Fon prostřednictvím základny DECT.

#### **Přiřazení telefonního čísla do modulu FRITZ!Box**

Poté, co zaregistrujete váš bezdrátový telefon do modulu FRITZ!Box, přiřadíte do něj určité telefonní číslo následujícím postupem:

- 1. Přejděte do uživatelského rozhraní vašeho modulu FRITZ!Box. Otevřete proto váš internetový prohlížeč a zadejte adresu http://fritz.box.
- 2. Přejděte na menu "DECT / Schnurlostelefone".
- 3. Vyberte záložku "Bearbeiten" pro editaci nastavení vašeho telefonu FRITZ!Fon.
- 4. Zadejte telefonní číslo pro odchozí hovory a jedno nebo několik čísel pro příchozí hovory. Další informace pro tento krok naleznete v příslušné části nápovědy "Hilfe" modulu FRITZ!Box.
- 5. Nastavení uložíte výběrem "OK".

#### **Výběr telefonního čísla před uskutečněním hovoru**

Po úspěšné registraci telefonu FRITZ!Fon do modulu FRITZ!Box můžete před uskutečněním hovoru vybrat některé telefonní číslo. V případě, že sami nevyberete konkrétní číslo, použije se pro hovor telefonní číslo, které jste telefonu přiřadili v modulu FRITZ!Box.

Pro tyto účely musí být telefon FRITZ!Fon konfigurovaný v modulu FRITZ!Box. Pro příchozí hovory musí být aktivována funkce "nur auf folgende Rufnummer reagieren" a pro příchozí hovory musí být aktivováno alespoň jedno telefonní číslo, které není určené pro odchozí hovory.

#### **Výběr telefonního čísla**

- 1. Vstupte do hlavní nabídky. Stiskněte proto tlačítko MENU.
- 2. Přejděte do menu "Einstellunge" "Telefonie" a "Abgangsrufnummer" a potvrďte stiskem tlačítka OK.
- 3. Vyberte požadované telefonní číslo a potvrďte jej stiskem tlačítka OK.

Telefonní číslo se zobrazí na displeji telefonu FRITZ!Fon. Další hovor na telefonu bude uskutečněný prostřednictvím tohoto telefonního čísla.

# **Telefonní seznam a seznamy hovorů**

 V telefonu FRITZ!Fon můžete používat telefonní seznam a seznam hovorů uložených v modulu FRITZ!Box. Telefonní seznam a protokoly hovorů jsou k dispozici v případě, že použijete modul FRIZT!Box coby základnu pro telefon FRITZ!Fon.

#### **Použití telefonního seznamu v modulu FRITZ!Box**

Ve výchozím (továrním) nastavení používá telefon FRITZ!Fon první adresář kontaktů modulu FRIZT!Box. V telefonu FRITZ!Fon však můžete používat i jiný telefonní seznam. Telefonní seznam však musíte zřídit v modulu FRITZ!Box.

#### **Vytvoření nového telefonního seznamu**

Do modulu FRITZ!Box můžete uložit až 6 různých telefonních seznamů. Zároveň můžete aktivovat až 6 telefonních seznamů on-line v síti internetu.

- 1. Přejděte na stránky uživatelského rozhraní modulu FRITZ!Box. Otevřete proto váš internetový prohlížeč a zadejte adresu http://fritz.box.
- 2. Otevřete menu "Telefonie" a "Telefonbuch".
- 3. Klikněte na záložku "Neues Telefonbuch". Další informace o vytvoření nového telefonního seznamu naleznete v příslušné části nápovědy "Hilfe" modulu FRITZ!Box.
- 4. Vytvořte nový telefonní seznam.

#### **Použití telefonního seznamu v telefonu FRITZ!Fon**

V případě, že v telefonu FRITZ!Fon je nastaveno několik telefonních seznamů, můžete mezi nimi libovolně přepínat. Postupujte přitom podle následujících pokynů:

- 1. Stiskněte navigační tlačítko se symbolem telefonního seznamu  $\boxed{\frac{\omega}{n}}$ .
- 2. Stiskněte funkční tlačítko  $\equiv$  s volbou "Optionen".
- 3. Vyberte menu "Telefonbuchauswahl" a potvrďte stiskem tlačítka OK.
- 4. Vyberte určitý telefonní seznam a potvrďte.

#### **Výběr kontaktu z telefonního seznamu**

Telefonní číslo můžete vybrat ze seznamu po stisku tlačítka  $\vert \mathfrak{L} \vert$ . Na displeji telefonu se otevře seznam kontaktů. Vyberte požadovaný záznam a stiskněte tlačítko pro uskutečnění hovoru CALL C popřípadě stiskněte tlačítko OK a vyberte v seznamu z volaných čísel a poté stiskněte tlačítko CALL  $\ell$ . Tímto postupem dojde k zahájení volání a následnému uskutečnění hovoru.

#### **Výběr telefonního čísla ze seznamu posledních hovorů**

Stiskněte pravé navigační tlačítko <u>bala vyberte ze seznamu volaných čísel, popřípadě stiskněte</u> tlačítko a otevře jím seznam naposledy volaných čísel. Pomocí navigačních tlačítek vyberte požadovaný záznam a stiskněte tlačítko . Tím dojde k volání na vybrané telefonní číslo.

#### **Editace nebo doplnění telefonního čísla**

Kontakty v telefonním seznamu a seznamu volaných čísel můžete různě upravovat nebo do nich přidávat nové údaje.

- 1. Stiskněte navigační tlačítko se symbolem telefonního seznamu <sup>ineu</sup> nebo stiskněte pravé navigační tlačítko  $\overline{\bullet}$  a vyberte seznam volaných čísel, popřípadě stiskněte tlačítko CALL a otevřete seznam naposledy volaných čísel.
- 2. Přejděte na požadovaný záznam.
- 3. Stiskněte funkční tlačítko  $\equiv$  s volbou "Optionen".
- 4. Vyberte "Verwenden" a potvrďte stiskem tlačítka OK. V případě, že vybraný záznam obsahuje několik telefonních čísel, vyberte požadované číslo. Vybraný záznam se zobrazí na displeji telefonu. Za poslední číslicí bude blikat kurzor.
- 5. V případě potřeby proveďte určité změny ve vybraném záznamu.
- 6. Pro zahájení volání na telefonní číslo stiskněte tlačítko .

#### **Vyhledávání v telefonním seznamu**

- 1. Pro vstup do telefonního seznamu stiskněte tlačítko  $\boxed{\overset{\oplus}{=}}$ .
- 2. Zadejte jeden nebo několik počátečních znaků z vyhledávaného kontaktu. Vyhledávací systém telefonu přejde na záznamy, které odpovídají vašemu zadání.
- 3. Stiskněte tlačítko ✔ popřípadě stiskněte tlačítko OK a vyberte ze seznamu volaných čísel požadovaný záznam a stiskněte tlačítko .

#### **Rychlé vyhledávání v telefonním seznamu**

Aktivací této funkce můžete vyhledávání v telefonním seznamu ještě více zjednodušit. Například pokud stisknete tlačítko "5" zobrazí se všechny záznamy začínající na písmena "J", "K" a "L". Bez použití této funkce musíte pro vyhledávání kontaktů začínajících písmenem "K" stisknout tlačítko "5" 2x a pro kontakty začínající písmenem "L" celkem 3x.

- 1. Přejděte na uživatelské rozhraní modulu FRITZ!Box. Zadejte proto ve vašem internetovém prohlížeči adresu http://fritz.box.
- 2. Vyberte menu "Telefonie" a "Telefongeräte".
- 3. Přejděte na záložku "Bearbeiten".
- 4. Vyberte položku "Merkmale des Telefoniegerätes". Další informace pro používání funkce zjednodušeného vyhledávání v telefonním seznamu naleznete v příslušné části nápovědy.

#### **Uložení nového telefonního kontaktu**

- 1. Pro vstup do telefonního seznamu stiskněte tlačítko  $\boxed{\mathfrak{P}}$ .
- 2. Stiskněte tlačítko  $\equiv$  s volbou "Optionen".
- 3. Vyberte menu pro vložení nového záznamu "Neuer Eintrag" a potvrďte stiskem tlačítka OK.
- 4. Zadejte jméno kontaktu a telefonní číslo.
- 5. Celý záznam uložíte stiskem tlačítka OK.

#### **Uložení kontaktu ze seznamu volaných čísel**

- 1. Stiskněte pravé navigační tlačítko <sup>...</sup>
- 2. Vyberte požadované telefonní číslo.
- 3. Stiskněte tlačítko  $\equiv$  s volbou "Optionen" a poté vyberte "Übernehmen".
- 4. Vyberte menu pro vytvoření nového záznamu "Neuer Eintrag" a potvrďte.
- 5. Zadejte název kontaktu.
- 6. Vyberte kategorii kontaktu "Privat" / "Gesch." (Business) nebo "Mobil".
- 7. Stiskněte tlačítko  $\square$  s volbou "Einfügen". V té chvíli se uloží telefonní číslo ze seznamu volaných čísel.
- 8. Telefonní číslo uložíte do telefonního seznamu po stisku tlačítka  $\equiv$  s volbou "Sichern". Nový záznam tím bude uložen do seznamu.

### **Funkce záznamníku**

V telefonu FRITZ!Fon můžete používat službu záznamníku telefonních hovorů. K tomu je však zapotřebí provést konfiguraci telefonu a modulu FRITZ!Box. Pokud používáte několik telefonů FRITZ!Fon, můžete službu záznamníku používat u každého telefonu zvlášť. Služba záznamníku je k dispozici v případě, že použijete modul FRITZ!Box jako základnu pro telefon FRITZ!Fon.

#### **Konfigurace záznamníku v modulu FRITZ!Box**

- 1. Přejděte do uživatelského rozhraní modulu FRITZ!Box. Zadejte proto ve vašem internetovém prohlížeči adresu modulu http://frizt.box.
- 2. Vyberte menu "Telefonie" a "Anrufbeantworter".
- 3. Klikněte na link "Anrufbeantworter einrichten".
- 4. Vyberte provozní režim záznamníku, prodlevu před jeho spuštěním a celkovou délku záznamu. Výběrem režimu "Nur Ansage" nedojde k záznamu hlasové zprávy.
- 5. Zadejte název pro záznamník a pokračujte v dalším nastavení výběrem "Weiter".
- 6. Vyberte jedno nebo několik telefonních čísel, které jste v telefonu FRITZ!Fon zadali pro příchozí hovory.
- 7. Klikněte na "Weiter" a nastavení uložte výběrem "Übernehmen".

#### **Zapnutí / Vypnutí funkce záznamníku**

- 1. Stiskněte tlačítko MENU.
- 2. Vyberte menu "Anrufbeantworter" a potvrďte.
- 3. Stiskněte tlačítko s volbou "Optionen".
- 4. Vyberte menu "Einstellungen" a potvrďte stiskem tlačítka OK.
- 5. Zvolte požadovaný režim záznamníku. Výběrem režimu "Nur Ansage" nemůže volající zanechat žádný vzkaz na záznamníku.
- 6. Na závěr stiskněte tlačítko .

#### **Záznam automatické hlásky záznamníku**

Do telefonu můžete použít funkci oznámení pro zahájení a ukončení záznamu nebo nahrát vlastní záznam:

1. Stiskněte tlačítko MENU.

- 2. Vyberte menu "Anrufbeantworter" a potvrďte.
- 3. Stiskněte tlačítko  $\equiv$  s volbou "Optionen" a vyberte poté menu "Einstellungen".
- 4. Zvolte režim záznamníku a poté "Optionen".
- 5. V režimu "Mit Aufnahme" vyberte "Startansage" a poté "Aufnehmen" a potvrďte.
- 6. Namluvte svůj záznam a potvrďte jej stiskem tlačítka OK.
- 7. Pro přehrání záznamu pak vyberte "Anhören" a potvrďte.
- 8. Přejděte do menu pro nastavení prodlevy před spuštěním záznamu "Annahmeverzögerung" a potvrďte.
- 9. Zadejte prodlevu (v sekundách), po jejíž uplynutí dojde k automatickému přijetí hovoru a potvrďte.
- 10. Vyberte "Aktivieren" a "Eigene Ansage" a potvrďte.
- 11. V režimu "Mit Aufnahme" můžete nastavit koncovou hlásku. Stiskněte proto tlačítko  $\equiv$  s volbou "Zurück" pro návrat v menu zpět.
- 12. Pro návrat na základní obrazovku stiskněte tlačítko ...

#### **Přehrávání vzkazu ze záznamníku**

Po přijetí nového vzkazu bude na telefonu blikat tlačítko MESSAGE S červeným podsvícením. Pro přehrání vzkazu stiskněte a přidržte tlačítko záznamníku . Vzkaz přehrajete stiskem tlačítka . Nejnovější vzkazy (naposledy zaznamenané) jsou v seznamu vždy nahoře. Pro opětovné přehrání vzkazu přejděte do menu "Anrufliste" a "Nachrichten" a potvrďte.

#### **Odstranění vzkazů na záznamníku**

Stiskněte a déle přidržte tlačítko záznamníku @. Navigačními tlačítky pak vyberte vzkaz, který hodláte vymazat. Smazání vzkazu potvrďte stiskem tlačítka OK. S použitím funkce "Alle alten löschen" můžete odstranit všech vzkazy, které jste již přehráli.

#### **Přijetí hovoru během spuštěného záznamníku**

Hovor, který byl přijat záznamníkem můžete běžným způsobem přijmout. Stiskněte proto tlačítko  $\Box$ s volbou "Optionen". Následně vyberte menu "Annehmen" a potvrďte stiskem tlačítka OK.

#### **Hlasitý odposlech zpráv při jejich záznamu**

Prostřednictvím reproduktoru na telefonu FRITZ!Fon můžete přehrávat vzkazy v době, kdy dochází k jejich záznamu. Aktivujte proto tuto funkci "Laut mithören" následujícím postupem:

- 1. Otevřete uživatelské rozhraní modulu FRITZ!Fon. Zadejte proto ve vašem internetovém prohlížeči adresu http://fritz.box.
- 2. Vyberte menu "DECT" a "Schnurlostelefon".
- 3. Klikněte u telefonu FRIZT!Fon na záložku pro editaci "Bearbeiten".
- 4. Na záložce "Merkmale des Telefoniegerätes" vyberte nastavení "Laut mithören beim Anrufbeantworter".
- 5. Nastavení uložte výběrem "OK".

#### **Hlasové menu záznamníku**

Záznamník můžete ovládat také pomocí hlasového menu, které vás provede nastavením všech funkcí krok za krokem.

- 1. Stiskněte levé navigační tlačítko ...
- 2. Vyberte menu záznamníku.
- 3. Stiskněte tlačítko . Systém tím přejde do nabídky pro hlasové ovládání záznamníku. Podrobnější informace o možnostech hlasového ovládání telefonu naleznete v části nápovědy modulu FRITZ!Box na stránce http://avm.de/service/handbuecher/.

# **Přesměrování hovorů**

 Příchozí hovory můžete přesměrovat na jiný telefonní přístroj, například na váš mobilní telefon. Tuto funkci můžete využít u následujících hovorů:

- Všechny hovory na telefonu FRITZ!Fon.
- Hovory pouze pro vybraná telefonní čísla.
- Pro všechna anonymní telefonní čísla (hovory, které mají potlačené zobrazení telefonního čísla).

Hovory můžete přesměrovat na následující přístroje:

- Libovolný telefon, který je zaregistrovaný do modulu FRITZ!Box.
- Jiné externí telefonní číslo.
- Na záznamník, který je konfigurovaný v modulu FRITZ!Box.

#### **Konfigurace přesměrování hovorů v modulu FRITZ!Box**

- 1. Otevřete uživatelské rozhraní modulu FRITZ!Fon. Zadejte proto ve vašem internetovém prohlížeči adresu http://fritz.box.
- 2. Vyberte menu "Telefonie", "Rufbehandlung" a "Rufumleitung".
- 3. Klikněte na "Neue Rufumleitung" a vyberte cíl (telefonní číslo) pro přesměrování hovorů.

Podrobné informace o funkci přesměrování hovorů naleznete v menu nápovědy "Hilfe" modulu FRITZ!Box.

#### **Aktivace a deaktivace přesměrování hovorů**

- 1. Vstupte do hlavní nabídky. Stiskněte proto tlačítko MENU.
- 2. Vyberte menu "Komfordienste" a "Rufumleitung" a potvrďte.
- 3. Přejděte v seznamu na hovor, který je přesměrovaný.
- 4. Tlačítkem  $\equiv$  s volbou aktivujte "Ein" (On) nebo deaktivujte "Aus" (Off).
- 5. Na závěr stiskněte tlačítko pro ukončení hovoru .

### **Funkce budíku**

#### **Aktivace a deaktivace buzení pomocí vyzváněcího tónu**

V případě, že je telefon FRITZ!Fon zaregistrovaný do modulu FRITZ!Box, můžete na něm nastavit až 3 budíky.

#### **Nastavení budíku**

- 1. Stiskněte tlačítko MENU.
- 2. Vyberte menu "Komfortdienste" a "Weckruf" a potvrďte stiskem tlačítka OK.
- 3. Vyberte jeden budík.
- 4. Stiskněte tlačítko **s volbou** "Optionen".
- 5. V menu "Neue Weckzeit" nastavte čas buzení a potvrďte stiskem tlačítka OK.
- 6. V menu "Telefon" vyberte váš telefon FRITZ!Fon a potvrďte.
- 7. Přejděte do menu pro opakování buzení "Wiederholung" a vyberte volbu "Keine" (žádné) popřípadě vyberte jeden nebo několik dnů v týdnu. Nastavení potvrďte stiskem tlačítka OK.
- 8. V nabídce "Weckton" můžete vybrat melodii budíku. V případě, že váš modul FRITZ!Box podporuje příjem internetového vysílání a vy jste tuto funkci konfigurovali, můžete pro melodii budíku vybrat přehrávání internetové, rozhlasové stanice.

9. Na závěr nastavení stiskněte tlačítko

Nastavený budík tím byl aktivován. Na displeji telefonu se přitom zobrazí symbol budíku.

#### **Aktivace / deaktivace budíku**

- 1. Stiskněte tlačítko MENU.
- 2. Vyberte menu "Komfortdienste" a "Weckruf" a potvrďte.
- 3. Vyberte nastavený budík.
- 4. Stiskněte tlačítko  $\equiv$  s volbou "Optionen".
- 5. Budík aktivujete výběrem volby "Weckruf einschalten", popřípadě deaktivujete výběrem volby "Weckruf abschalten".

Na závěr vaši volbu potvrďte stiskem tlačítka OK. V závislosti na vašem výběru bude budík aktivován nebo deaktivován.

# **Funkce dětské chůvičky**

 Po úspěšném zaregistrování vašeho telefonu FRITZ!Fon do modulu FRITZ!Box, můžete tento telefon používat jako běžnou "chůvičku" nebo-li baby monitor. Pakliže telefon zaznamená ve své blízkosti ruch na určité úrovni, zahájí volání na předem nastavené telefonní číslo. Konfiguraci této funkce provedete následujícím postupem.

- 1. Stiskněte tlačítko MENU.
- 2. Vyberte menu "Komfortdienste" a "Babyfon" a "Zielrufnummer" a potvrďte stiskem tlačítka OK.
- 3. Zadejte určité telefonní číslo a stiskněte tlačítko OK nebo smažte všechny zadané číslice, stiskněte tlačítko s volbou "Optionen" a vyberte v telefonním seznamu "Telefonbuch" požadované číslo a potvrďte stiskem tlačítka OK. Alternativně stiskněte tlačítko  $\equiv\,$ s volbou "Optionen" a vyberte interní hovor "Intern Rufen", dále vyberte požadovaný telefon a potvrďte stiskem tlačítka OK.
- 4. Vyberte menu "Aktivieren" a potvrďte.
- 5. Stiskněte tlačítko  $\equiv$  s volbou "Optionen" a nastavte požadovanou citlivost ruchového senzoru a potvrďte. Čím vyšší je nastavená citlivost, tím menší ruch postačí k tomu, aby došlo k aktivaci volání na vybrané telefonní číslo.

Po úspěšném nastavení této funkce se na displeji telefonu zobrazí informace "Babylon aktiv". Telefon poté můžete umístit do bezpečné vzdálenosti spícího dítěte. Pro deaktivaci funkce dětské chůvičky pak jednoduše stiskněte tlačítko pro ukončení hovoru

# **Internet**

#### **Použití telefonu v síti internetu**

Pakliže máte váš bezdrátový telefon FRITZ!Fon zaregistrovaný do modulu FRITZ!Box, můžete na telefonu číst a psát e-mailové zprávy, přijímat informační kanály RSS, podcast nebo poslouchat internetové rozhlasové stanice.

#### **Příjem a odesílání e-mailu**

Na telefonu FRITZ!Fon můžete i bez použití počítače přijímat a odesílat e-mailové zprávy. V modulu FRITZ!Box pak můžete konfigurovat až 10 uživatelských účtů pro příjem e-mailu. Pokud provozujete několik bezdrátových telefonů FRITZ!Fon, můžete na každém z těchto telefonůpoužívat různé e-mailové profily.

#### **Vytvoření e-mailového účtu**

Pro založení nového e-mailového účtu v modulu FRITZ!Box, který hodláte používat ve vašem telefonu FRITZ!Fon použijte následující postup:

- 1. Přejděte na stránku uživatelského rozhraní modulu FRITZ!Box. Zadejte proto do vašeho internetového prohlížeče adresu http://fritz.box.
- 2. Vyberte menu "DECT" "Internetdienste" a "E-mail".
- 3. Klikněte na "Neues E-Mail Konto".
- 4. Na záložce "Kontodaten" si založte svůj e-mailový účet a v jeho konfiguraci pokračujte výběrem "Weiter Einstellungen".

Podrobné informace o zřízení nového e-mailového účtu naleznete v příslušné části nápovědy "Hilfe" uživatelského rozhraní FRITZ!Box.

#### **Čtení doručených e-mailových zpráv**

- 1. Stiskněte a přidržte tlačítko  $\boxed{0}$  Systém tím přejde do menu "Internetdienste".
- 2. Vyberte menu "E-Mail" a potvrďte stiskem tlačítka OK.
- 3. V případě použití několika e-mailových profilů vyberte pomocí navigačních tlačítek požadovaný účet a potvrďte jeho výběr stiskem tlačítka OK.
- 4. Přejděte na některý e-mail a stiskněte tlačítko OK. Na displeji telefonu si poté můžete přečíst obsah doručené e-mailové zprávy.

#### **Navigace v seznamu doručených e-mailových zpráv**

Pomocí navigačních tlačítek můžete procházet seznamem doručených e-mailových zpráv. Po stisku tlačítka OK můžete procházet jednotlivé stránky v seznamu a přejít na další e-mail.

#### **Otočení náhledu**

Díky funkci tlačítka  $\boxed{0}$  – můžete otáčet zobrazení e-mailové zprávy. Jedním stiskem tohoto tlačítka otočíte náhled e-mailu o 90°. Stisknete-li toto tlačítko 2x otočí se celý náhled o 270°. Trojnásobným stiskem tlačítka pak zajistíte otočení náhledu do původního zobrazení.

#### **Odesílání e-mailových zpráv**

- 1. Stiskněte a přidržte tlačítko  $\boxed{0}$  Systém tím přejde do menu "Internetdienste".
- 2. Vyberte menu "E-Mail" a potvrďte stiskem tlačítka OK.
- 3. V případě použití několika e-mailových profilů zvolte pomocí navigačních tlačítek některý účet a potvrďte jeho výběr stiskem tlačítka OK.
- 4. Stiskněte tlačítko  $\equiv$  s volbou "Optionen" a "Neu".
- 5. Vyberte menu "Neue E-Mail" a "OK".
- 6. Napište předmět a poté obsah samotné zprávy.
- 7. Stiskněte tlačítko  $\equiv$  s volbou "Optionen".
- 8. V seznamu kontaktů vyberte příjemce zprávy a potvrďte stiskem tlačítka OK nebo vyberte "Senden an Verteiler" a zadejte jeden nebo více e-mailových adres. Stiskněte tlačítko  $\Box$ a vyberte "Senden". Jednotlivé e-mailové adresy oddělujte pomocí čárek.

Telefon zajistí odeslání e-mailu vybranému příjemci.

#### **Konfigurace RSS kanálů**

 RSS kanály poskytují různé informace, které můžete přijímat na vašem telefonu. onfiguraci kanálů proveďte v modulu FRITZ!Box a příslušném telefonu, na němž chcete tyto kanály přijímat.

- 1. Přejděte na stránku uživatelského rozhraní modulu FRITZ!Box. Zadejte proto do vašeho internetového prohlížeče adresu http://fritz.box.
- 2. Vyberte menu "DECT" "Internetdienste" a "RSS Nachriten".
- 3. V rozbalovací nabídce vyberte předvolené RSS-Feed nebo v menu "Anderer RSS-Feed" a zvolte nový RSS kanál.

Podrobné informace o nastavení informačních kanálů naleznete v příslušné části nápovědy "Hilfe" uživatelského rozhraní FRITZ!Box.

#### **Čtení RSS kanálů**

- 1. Stiskněte a přidržte tlačítko  $\boxed{^{\circ}$  Systém tím přejde do menu "Internetdienste".
- 2. Vyberte menu "RSS-Nachrichten" a potvrďte stiskem tlačítka OK.
- 3. V případě konfigurace několika RSS-Feed vyberte požadovaný RSS kanál a potvrďte jej stiskem tlačítka OK.
- 4. Přejděte na konkrétní kanál a potvrďte jeho zobrazení stiskem tlačítka OK.

#### **Navigace v seznamu RSS kanálů**

 V seznamu informačních kanálů můžete procházet pomocí navigačních tlačítek (od začátku na konec seznamu) nebo přecházet z jednoho kanálu na druhý. Stiskem tlačítka OK můžete přecházet z jedné stránky na další.

#### **Otočení náhledu RSS kanálů**

Funkce tlačítka  $\boxed{\textdegree}$ umožňuje otáčet zobrazení informačních kanálů. Jedním stiskem tohoto tlačítka otočíte náhled zprávy o 90°. Stisknete-li toto tlačítko 2x otočí se náhled kanálu o 270°. Trojnásobným stiskem tlačítka pak zajistíte otočení náhledu zprávy do původního zobrazení.

#### **Podcast**

Na telefonu můžete poslouchat audio podcast. Velké množství podcasts v němčině naleznete například na portále www.podcast.de.

#### **Konfigurace podcasts**

- 1. Přejděte na uživatelské rozhraní modulu FRIZT!Box. Otevřete proto ve vašem internetovém prohlížeči adresu http://fritz.box.
- 2. Vyberte menu "Heimnetz" "Mediaserver" a "Podcasts".
- 3. V rozbalovacím menu vyberte předvolené podcasts nebo vyberte další podcasts přechodem do menu "Anderer Podcasts" a zvolte nový podcast.

Podrobnější informace o konfiguraci podcast získáte v menu nápovědy uživatelského rozhraní modulu FRITZ!Box.

#### **Poslech podcast**

- 1. Stiskněte a přidržte tlačítko <sup>0 ...</sup> Na displeji se přitom otevře menu "Internetdienste".
- 2. Vyberte menu "Podcasts" a potvrďte.
- 3. Pokud je na výběr několik podcasts, vyberte požadovaný podcast a potvrďte stiskem tlačítka OK.
- 4. V posledním kroku vyberte konkrétní audio příspěvek a znovu potvrďte.

Na telefonu poté bude přehrán vybraný příspěvek, jehož hlasitost můžete ovládat pomocí navigačních tlačítek  $\triangleq$  a  $\Box$ .

#### **Poslech internetových rozhlasových stanic**

Na vašem telefonu FRITZ!Fon můžete poslouchat internetové, rozhlasové stanice známé také pod pojmem "Webradio". Internetové adresy těchto stanic naleznete například na webových stránkách: www.streamvoting.de a www.shoutcast.com.

- 1. Přejděte na stránku uživatelského rozhraní modulu FRITZ!Box. Zadejte proto do vašeho internetového prohlížeče adresu http://fritz.box.
- 2. Vyberte menu "Heimnetz" "Mediaserver" a "Internetradio".
- 3. Z rozbalovací nabídky vyberte předvolenou rozhlasovou stanici nebo vyberte jiné stanice v menu "Andere Internetradio Station". Formát internetové stanice musí být "**pls**" nebo "**m3u**".

Další informace o konfiguraci poslechu internetových, rozhlasových stanic naleznete v příslušné části nápovědy uživatelského rozhraní FRITZ!Box.

#### **Spuštění přehrávání internetové stanice**

- 1. Stiskněte a přidržte tlačítko  $\boxed{0}$  Systém přitom vstoupí do menu "Internetdienste".
- 2. Přejděte na menu "Internetradio" a vstup do něj potvrďte stiskem tlačítka OK.
- 3. V seznamu stanic vyberte požadovanou stanici a stiskněte tlačítko OK. Na telefonu se spustí přehrávání vybrané stanice.

Hlasitost během poslechu stanic můžete ovládat pomocí navigačních tlačítek  $\Box$  a  $\Box$ 

### **Headset**

#### **Připojení vhodného headsetu do telefonu**

Při použití headsetu dbejte na výběr vhodného typu. Headset musí splňovat následující technické požadavky:

- Impedance sluchátek: 32 Ω.
- Impedance mikrofonu: 800 Ω 2,2 kΩ.
- Stereo konektor 3,5 mm (stereo / mono).

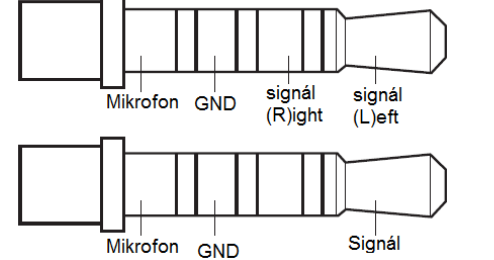

#### **Připojení headsetu**

Připojte headset do příslušné zdířky na telefonu. Headset je tím okamžitě připravený k dalšímu použití. Vstup pro připojení headsetu

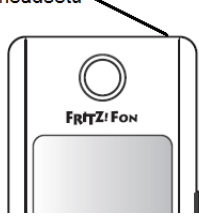

# **Konfigurace telefonu**

#### **Výběr úvodní obrazovky**

Na telefonu FRITZ!Fon můžete nastavit vlastní pozadí. Pro pozadí telefonu můžete nastavit například fotografii, zobrazit aktuální čas, záznamník nebo zobrazovat důležitá data z modulu FRITZ!Box.

- 1. Stiskněte tlačítko MENU.
- 2. Vyberte menu "Einstellungen" "Anzeige" "Startbildschirm".
- 3. Zvolte požadované pozadí a potvrďte jeho výběr stiskem tlačítka OK.

#### **Nastavení vlastního pozadí**

V případě, že iste vybrali po úvodní obrazovku telefonu "Klassisch / Hintergrundbild", můžete sem navíc přidat i svůj vlastní snímek:

- 1. Přejděte na stránku uživatelského rozhraní modulu FRITZ!Box. Zadejte proto do vašeho internetového prohlížeče adresu http://fritz.box.
- 2. Vyberte menu "DECT / Schnurlostelefone".
- 3. Otevřete menu nastavení v telefonu FRITZ!Fon a přejděte na záložku "Merkmale des Telefoniegerätes".
- 4. Klikněte na menu "Hintergrundbild zuweisen" a vyberte "Durchsuchen". Telefon tím přejde k otevření nabídky pro výběr souboru (snímku) ve formátu JPEG.
- 5. Klikněte na "Öffnen", vyberte snímek a jeho použití potvrďte kliknutím na "OK".

Vybraný snímek se následně zobrazí na pozadí displeje telefonu.

#### **Zobrazení nové události**

Na základní obrazovce telefonu můžete sledovat přijetí různých událostí "Events" jako jsou zmeškané hovory, nové zprávy v záznamníku, přijetí nových e-mailů a zobrazení naposledy přehrávané rozhlasové stanice. Tyto události pak můžete otevřít přímo na hlavní obrazovce. Stiskněte proto tlačítko OK. Na displeji se zobrazí menu "Events". Pomocí navigačních tlačítek vyberte určitou událost. Zobrazení této události potvrďte stiskem tlačítka OK.

#### **Oblíbené položky / Vytvoření "Widgets"**

Na domovské obrazovce může vytvořit svoje vlastní oblíbené položky, které slouží pro rychlý přístup k nejčastěji používaným nabídkám a jinému obsahu (například seznam oblíbených stanic).

- 1. Stiskněte tlačítko s volbou "Favoriten".
- 2. Vyberte menu "Neuer Favorit" a potvrďte.
- 3. Stiskněte tlačítko  $\equiv$  s volbou "Weiter".
- 4. Přejděte na vámi vybranou položku.
- 5. Stiskněte tlačítko se zobrazením . V případě, že se nad pravým tlačítkem voleb nezobrazuje symbol hvězdičky znamená to, že položka menu je již přiřazena do oblíbených nebo pro tuto funkci není dostupná.

#### **Přesun oblíbených položek na jinou pozici**

Pořadí oblíbených v seznamu můžete různě měnit. Stiskněte tlačítko s s volbou "Favoriten" a vyberte oblíbenou položku. Stiskněte tlačítko <sup>i ro</sup>s volbou "Optionen" a poté "Verschieben" a potvrďte. Pomocí navigačních tlačítek pak přesouvejte některou položku v seznamu směrem nahoru nebo dolů.

#### **Odstranění oblíbené položky**

- 1. Stiskněte tlačítko s volbou "Favoriten".
- 2. Vyberte určitou položku v seznamu.
- 3. Stiskněte tlačítko  $\equiv$  s volbou "Optionen" a poté "Löschen".
- 4. Odstranění vybrané položky zajistíte po stisku tlačítka OK.

#### **Audio nastavení**

V nabídce "Einstellungen / Audio" naleznete následující položky:

Hlasitost "Lautstärke" – nastavení hlasitosti vyzváněcí melodie, hlasitost reproduktoru a mikrofonu při hlasitém odposlechu. Hlasitost reproduktoru a sluchátek můžete nastavit i s použitím příslušných tlačítek na telefonu.

Výběr vyzváněcí melodie: "Klingelton".

Tón při upozornění "Hinweiston" – na telefonu můžete aktivovat nebo deaktivovat tón, který zazní po přijetí nových zpráv a stejně tak i varovnou signalizaci při dosažení větší vzdálenosti telefonu od základny DECT (přemístění telefonu do mezní oblasti bezdrátového dosahu). Systém telefonu navíc signalizuje nízkou kapacitu akumulátoru a vložení telefonu do nabíjecí stanice.

#### **Konfigurace displeje**

V menu "Einstellungen / Anzeige" můžete nastavit požadovanou intenzitu podsvícení displeje. Telefon navíc podporuje funkci pro podporu úspory energie "Energiesparen".

V nabídce "Einstellungen / Telefonie" je možné aktivovat funkci pro zabezpečení bezdrátového přenosu proti odposlechu s použití šifrovaného protokolu "Anti-Intercept".

Po aktivaci funkce "Abhörsicher" systém telefonu používá šifrované připojení, které musí být použito například při aplikaci repeateru DECT.

#### **Uvedení systému do továrního nastavení**

Telefon FRITZ!Fon můžete uvést do stavu jako při jeho dodání. Stiskněte tlačítko MENU a přejděte do nabídky "Einstellungen" – "Zurücksetzen". Reset systém provedete po dalším stisku tlačítka OK.

#### **Konfigurace v uživatelském rozhraní FRITZ!Box**

V případě, že používáte modul FRIZT!box s podporou technologie DECT jako základny, můžete váš telefon konfigurovat v uživatelském rozhraní modulu. Všechny nejnovější funkce celého systému jsou k dispozici v případě, že obě zařízení používají nejnovější software.

- 1. Přejděte na stránku uživatelského rozhraní modulu FRITZ!Box. Zadejte proto do vašeho internetového prohlížeče adresu http://fritz.box.
- 2. Vyberte menu "DECT / Schnurlostelefone".
- 3. V telefonu FRITZ!Fon otevřete nabídku "Bearbeiten".
- 4. Proveďte potřebná nastavení. Další pokyny pro konfiguraci získáte v příslušné části nápovědy "Hilfe" uživatelského rozhraní FRITZ!Box.
- 5. Pro uložení provedených změn klikněte na "OK".

#### Provést můžete následující nastavení:

- Telefonní číslo pro odchozí hovory: Telefon FRITZ!Fon použije toto číslo pro všechna odchozí volání do veřejné telefonní sítě.
- Telefonní číslo pro příchozí hovory: Během volání z těchto čísel bude telefon FRITZ!Fon vyzvánět.
- Název přístroje: V seznamu registrovaných telefonů se bude určitý telefon zobrazovat v modulu FRITZ!Box pod vybraným názvem.
- Telefonní adresář: Výběr seznamu s kontakty pro váš telefon FRITZ!Fon.
- Vyzváněcí tón: Telefon FRITZ!Fon podporuje řadu vyzváněcích melodií. Pro vyzváněcí melodii však můžete vybrat i například soubor ve formátu MP3.
- Vlastnosti telefonního přístroje: Výběr z různých funkcí pro zvýšení komfortu užívání a výkonu celého systému (například odmítnutí hovoru při obsazení linky, funkce CLIR), výběr pozadí pro domovskou obrazovku telefonu a nastavení zvuku, hlasitosti.

#### **Funkce DECT Eco – Vypnutí vysílání v pohotovostním režimu**

Tento bezdrátový telefon FRITZ!Fon podporuje funkci DECT Eco ..No Emission". Díky této funkci systém telefonu vypne bezdrátovou síť DECT ve chvíli, kdy všechny bezdrátové telefony přejdou do pohotovostního režimu (standby). Bezdrátové spojení mezi telefony a modulem FRITZ!Box však není přerušeno a vy můžete v tomto režimu i nadále přijímat hovory nebo uskutečňovat volání na jiná čísla. Pro použití této funkce však musejí všechny bezdrátové telefony zaregistrované do modulu FRITZ!Box podporovat funkci DECT Eco. To, zda váš bezdrátový telefon tuto funkci podporuje můžete ověřit v uživatelském rozhraní FRITZ!Box a menu "DECT" a ..DECT-Monitor".

#### **Aktivace funkce DECT Eco na modulu FRITZ!Box**

- 1. Přejděte na stránku uživatelského rozhraní modulu FRITZ!Box. Zadejte proto do vašeho internetového prohlížeče adresu http://fritz.box.
- 2. Vyberte menu "DECT / Basisstation".
- 3. Aktivujte volbu "DECT Eco" a vyberte, kdy má být funkce DECT Eco použita.
- 4. Pro uložení nastavení klikněte na záložku "Übernehmen".
- 5. Znovu zaregistrujte váš telefon FRITZ!Fon a všechny ostatní telefony do modulu FRITZ!Box.

Tím dojde k aktivaci funkce DECT Eco v celém systému.

# **Aktualizace firmware**

Společnost AVM poskytuje bezplatnou aktualizaci firmware pro váš bezdrátový telefon FRITZ!Fon. Aktualizace firmware přináší do vašeho telefonu všechny nejnovější funkce. Telefon FRITZ!Fon musí mít při registraci do modulu FRITZ!Box nainstalovaný nejnovější software. Jakou verzi software váš telefon používá zjistíte v nabídce "Heimnetz" – "Fritz!Box-Version" a "Prüfen". Pakliže se na displeji telefonu zobrazí informace "Firmware ist nicht aktuell" proveďte aktualizaci firmware. To provedete v uživatelském rozhraní modulu FRITZ!Box na stránce <u>http://fritz.box</u> a menu "Firmware aktualisieren".

#### **Instalace firmware**

Vstupte do hlavní nabídky a přejděte do menu "Einstellungen" – "Firmware-Update". V případě, že jsou k dispozici nové aktualizace, potvrďte další systémovou výzvu stiskem tlačítka OK. Firmware se následně přenese do telefonu FRITZ!Fon a poté dojde k jeho automatickému restartu.

# **Aplikace v místní síti**

Pakliže používáte modul FRIZT!Box s podporou technologie DECT coby základnu, můžete pomocí telefonu FRITZ!Fon ovládat různé domácí spotřebiče.

#### **Aktivace / Deaktivace WLAN na modulu FRITZ!Box**

- 1. Stiskněte tlačítko MENU.
- 2. Vyberte menu "Heimnetz" a "WLAN".
- 3. Stiskněte tlačítko ⊡ s volbou "Ein" (On) nebo "Aus" (Off). V závislosti na vašem výběru dojde k aktivaci resp. deaktivaci funkce WLAN na modulu FRITZ!Box.

Jestliže jste v uživatelském rozhraní modulu FRITZ!Box konfigurovali přístup hosta WLAN, můžete pomocí telefonu FRITZ!Fon aktivovat nebo deaktivovat WLAN přístup pro jiná zařízení.

#### **Ovládání "Smart Home" spotřebičů**

V případě, že používáte Smart-Home komponenty od společnosti AVM, můžete spotřebič<sup>e</sup> připojené do kompatibilních zásuvek zapnout nebo vypnout prostřednictvím telefonu FRITZ!Fon. Vstupte do hlavní nabídky a přejděte do menu "Heimnetz" a "Smart Home". V seznamu vyberte určitý komponent domácí sítě Smart Home. Stiskem tlačítka  $\equiv$  pak můžete vybraný spotřebič zapnout "An" (On) nebo vypnout "Aus" (Off).

#### **Telefon FRITZ!Fon coby mediální server**

Na tomto bezdrátovém telefonu FRITZ!Fon můžete přehrávat hudbu, která je uložena na modulu FRITZ!Box nebo na jiném mediálním serveru. Telefon může sloužit jako přehrávač nebo jím můžete ovládat jiný hudební přehrávač s funkcí UPnP v domácí síti. Vstupte do hlavní nabídky a přejděte do menu "Heimnetz" a "Mediaplayer". Vyberte v seznamu některý mediální server. Stiskněte tlačítko  $\equiv$  s volbou "Optionen". Pro zobrazení audio obsahu mediálního serveru vyberte "Ordner öffnen" a potvrďte. Pro spuštění přehrávání skladeb na telefonu vyberte "Ordner abspielen" nebo "Titel abspielen" a potvrďte stiskem tlačítka OK. Pakliže hodláte přehrávat hudbu na jiném přehrávači s podporou funkce UPnP v domácí bezdrátové síti vyberte možnost "Ziel" – "Název sí*ť*ového komponentu" a potvrďte stiskem tlačítka OK.

# **Technické údaje**

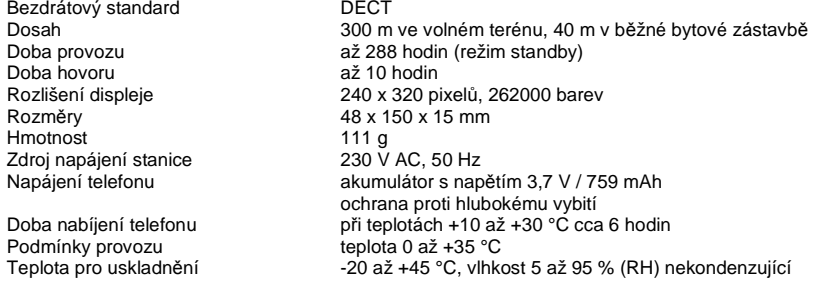

Tlačítka s různými funkcemi, možností ovládání a numerická tlačítka. 2 nabíjecí kontakty ve spodní části telefonu. Spínač On/Off po vložení telefonu do stanice. Mikrofon / Reproduktor. DECT Eco: Vypnutí vysílání DECT v režimu StandBy s použitím vhodné základny (podpora technologie DECT).

### **Manipulace s bateriemi a akumulátory**

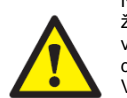

Nenechávejte baterie (akumulátory) volně ležet. Hrozí nebezpečí, že by je mohly spolknout děti nebo domácí zvířata! V případě spolknutí baterií vyhledejte okamžitě lékaře! Baterie (akumulátory) nepatří do rukou malých dětí! Vyteklé nebo jinak poškozené baterie mohou způsobit poleptání pokožky. V takovémto případě použijte vhodné ochranné rukavice! Dejte pozor nato, že baterie nesmějí být zkratovány, odhazovány do ohně nebo nabíjeny! V takovýchto případech hrozí nebezpečí exploze! Nabíjet můžete pouze akumulátory.

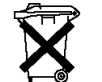

 Vybité baterie (již nepoužitelné akumulátory) jsou zvláštním odpadem a nepatří do domovního odpadu a musí být s nimi zacházeno tak, aby nedocházelo k poškození životního prostředí!

K těmto účelům (k jejich likvidaci) slouží speciální sběrné nádoby v prodejnách s elektrospotřebiči nebo ve sběrných surovinách!

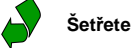

### **Šetřete životní prostředí!**

# **Recyklace**

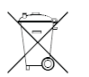

 Elektronické a elektrické produkty nesmějí být vhazovány do domovních odpadů. Likviduje odpad na konci doby životnosti výrobku přiměřeně podle platných zákonných ustanovení.

**Šetřete životní prostředí! Přispějte k jeho ochraně!** REI/01/2019